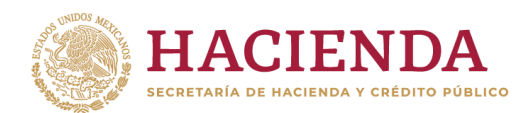

## **Preguntas Frecuentes Mesa de Ayuda**

### **Contenido**

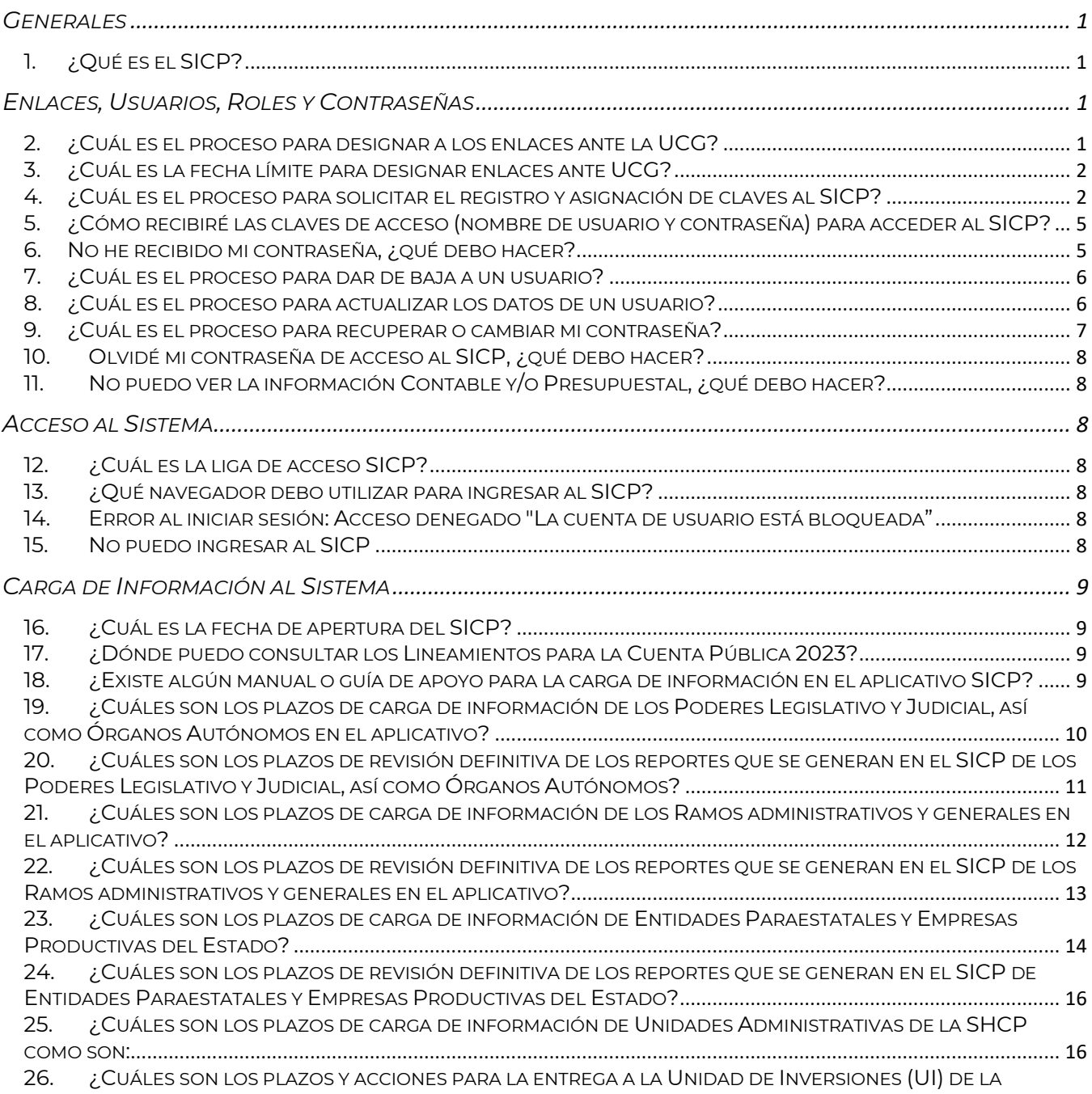

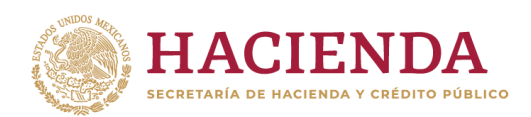

## **Preguntas Frecuentes Mesa de Ayuda**

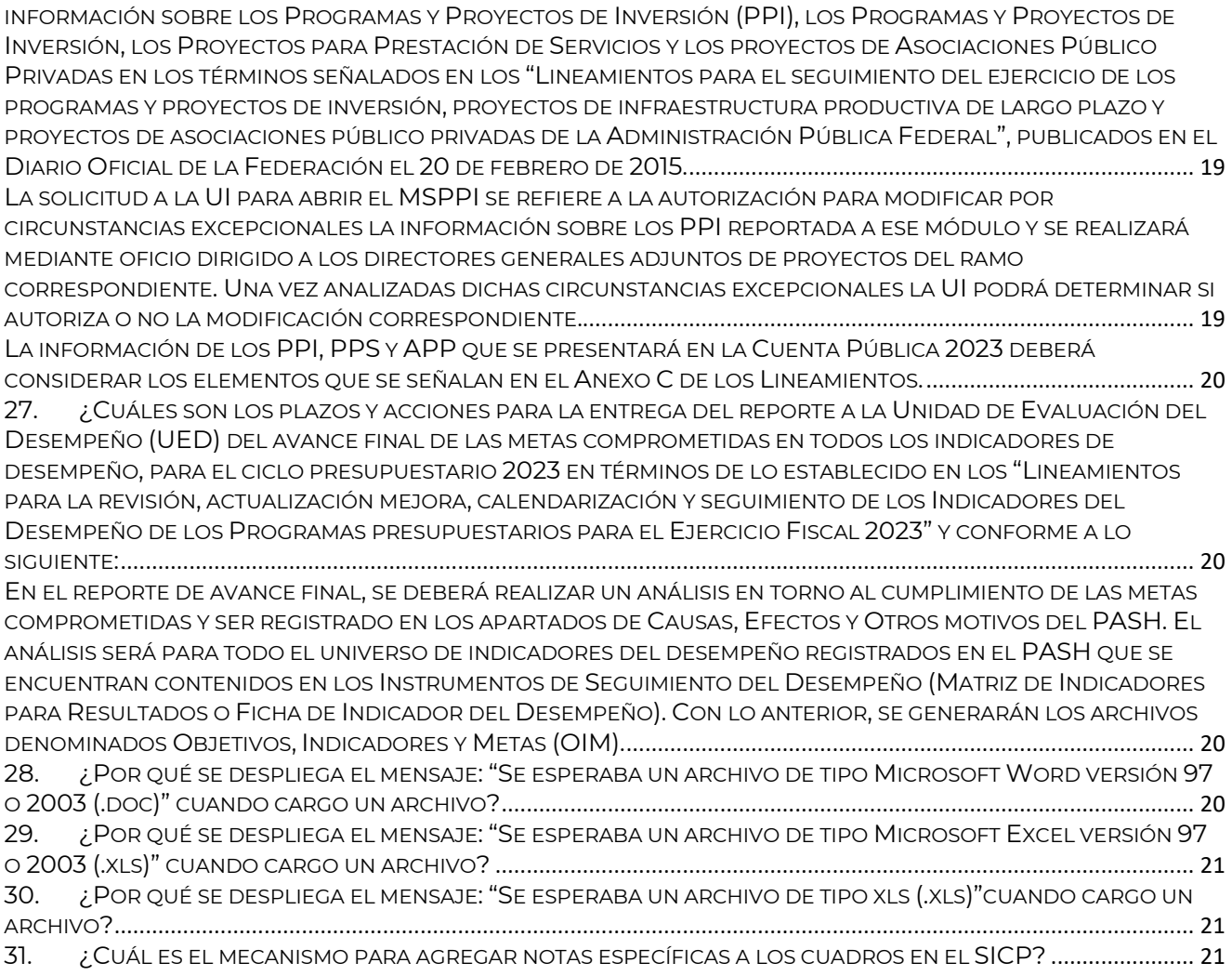

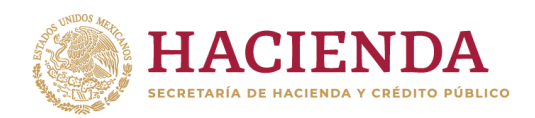

### **Preguntas Frecuentes Mesa de Ayuda**

#### <span id="page-2-0"></span>**Generales**

<span id="page-2-1"></span>1. ¿Qué es el SICP?

El Sistema para la Integración de la Cuenta Pública es la herramienta informática que la Unidad de Contabilidad Gubernamental (UCG) pone a disposición de los entes públicos para obtener la información que se consolidará e integrará en la Cuenta Pública 2023. Con fundamento en lo dispuesto en los artículos 74, fracción VI, de la Constitución Política de los Estados Unidos Mexicanos; 31, fracción XVIII, de la Ley Orgánica de la Administración Pública Federal; 53 de la Ley General de Contabilidad Gubernamental (LGCG), y 23, fracción VII, del Reglamento Interior de la Secretaría de Hacienda y Crédito Público, así como en el "Acuerdo por el que se armoniza la estructura de las cuentas públicas" emitido por el Consejo Nacional de Armonización Contable (Acuerdo CONAC)

#### <span id="page-2-2"></span>**Enlaces, Usuarios, Roles y Contraseñas**

<span id="page-2-3"></span>2. ¿Cuál es el proceso para designar a los enlaces ante la UCG?

El ente público deberá designar mediante oficio a las y los servidores públicos que serán los enlaces ante la Unidad de Contabilidad Gubernamental (UCG) para este proceso.

El oficio deberá contener los siguientes elementos:

a) Estará dirigido al Titular de la Unidad de Contabilidad Gubernamental **L.C.P. Juan Torres García**

Dirección: Avenida Constituyentes 1001, Torre "B", piso 5, Colonia Belén de las Flores, alcaldía Álvaro Obregón, C.P. 01110, Ciudad de México.

- b) Se reportarán los siguientes datos de las y los servidores públicos designados como enlaces:
	- Nombre completo
	- Cargo
	- Teléfono
	- Correo electrónico

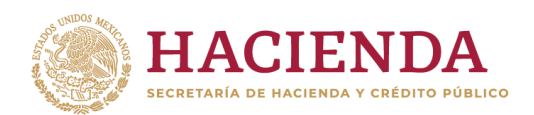

### **Preguntas Frecuentes Mesa de Ayuda**

c) Nombre, cargo y firma del responsable del ente público que designa a los enlaces para atender el proceso de Integración de la Cuenta Pública 2023.

El oficio deberá enviarse a través del control de gestión habitual a fin de garantizar su entrega y tener acuse de recibo. Será necesario anexar copia digitalizada en formato PDF de dicho oficio al trámite para registro al SICP.

<span id="page-3-0"></span>3. ¿Cuál es la fecha límite para designar enlaces ante UCG?

A más tardar el **12 de febrero de 2024**, deberá enviar de manera física el oficio a la UCG.

<span id="page-3-1"></span>4. ¿Cuál es el proceso para solicitar el registro y asignación de claves al SICP?

Deberá elaborar una solicitud de acceso al SICP siguiendo el procedimiento que se describe a continuación:

a) Descargar el formulario electrónico "Solicitud de acceso" del sitio:

### **https://www.cuentapublica.hacienda.gob.mx/es/CP/cuenta**

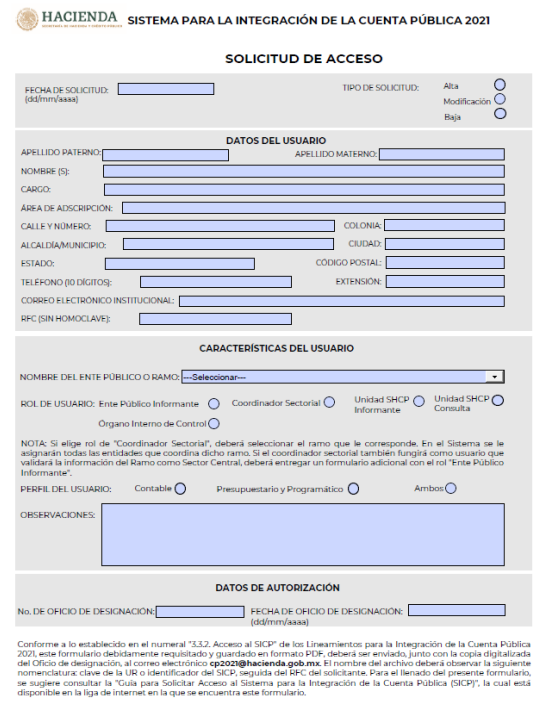

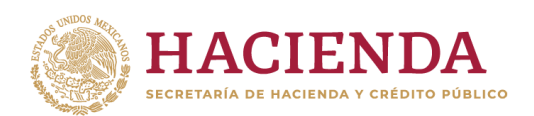

### **Preguntas Frecuentes Mesa de Ayuda**

b) Llenar el formulario electrónicamente en el archivo PDF descargado.

Para el llenado del formulario se deberán considerar los siguientes aspectos:

- i. Los enlaces que llenarán el formulario deberán coincidir con los indicados en el oficio de designación.
- ii. Llenar todos los campos de captura del formulario.
- iii. Capturar correctamente el correo electrónico del usuario solicitante con el fin de garantizar el posterior envío de las claves asignadas para ingresar al SICP 2023.
- iv. En la sección *CARACTERÍSTICAS DEL USUARIO* se atenderá lo siguiente:
	- Nombre del Ente Público o Ramo: Seleccionar, según corresponda, de la lista desplegable. Los tres primeros caracteres antes de la descripción son los que identifican al ente público en el SICP; que en el caso de las entidades paraestatales coincide con la Unidad Responsable asignada (UR).
	- Rol de Usuario: Seleccionar de acuerdo con los siguientes criterios:

**Ente Público Informante**: Se refiere a los entes públicos que reportarán información para integrar la Cuenta Pública.

**Coordinador Sectorial**: Lo utilizarán los usuarios de ramos administrativos o entes que realizan esta función. Tiene atributos de solo consulta de la información de las entidades coordinadas por el ramo o ente.

En el campo "NOMBRE DEL ENTE PÚBLICO O RAMO" se deberá seleccionar de la lista desplegable el Ramo al que pertenece y en el SICP se le asignará todas las entidades que coordina.

Los Órganos Internos de Control que soliciten acceso al SICP 2023, deberán elegir el rol de "Coordinador Sectorial" y posteriormente en el campo "OBSERVACIONES" precisar que son Órgano Interno de Control de la entidad a la que pertenecen.

**Unidad SHCP Informante**: Lo utilizarán exclusivamente las áreas internas de la SHCP que tienen la obligación de enviar información para la integración de la Cuenta Pública.

**Unidad SHCP Consulta**: Lo utilizarán exclusivamente las áreas internas de la SHCP que podrán consultar información para fines de consolidación o integración.

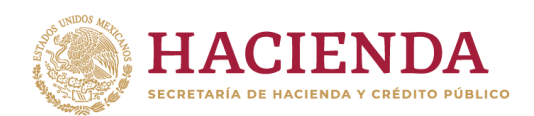

### **Preguntas Frecuentes Mesa de Ayuda**

Debido a que se tendrá el acceso para consultar varios entes, deberá seleccionar de la lista desplegable del campo "NOMBRE DEL ENTE PÚBLICO O RAMO" la opción "VARIOS", y posteriormente en el campo "OBSERVACIONES" enlistar las claves del ente público que necesita consultar.

Si un usuario tiene, por atribución, dos roles, deberá llenar y enviar un formulario por cada rol.

- Perfil del Usuario: Elegir el tipo de información que deberá enviar o consultar: Contable, Presupuestaria y Programática o Ambos. Para enviar la Relación de Bienes Inmuebles se deberá elegir el tipo de información Contable o Ambos.
- Observaciones: La información que complemente a los campos arriba indicados.
- v. En la sección DATOS DE AUTORIZACIÓN deberá llenar los siguientes campos: No. de oficio de designación y Fecha de oficio de designación, los cuales deberán coincidir con el de la copia digitalizada del oficio de designación oficial que anexará el ente público.
- c) Guardar el formulario de la "Solicitud de acceso" considerando lo siguiente:
	- El archivo en formato PDF, deberá corresponder estrictamente al archivo electrónico que se descarga de la liga señalada en los Lineamientos. No se recibirán formatos impresos o escaneados.
	- El archivo del formulario se deberá renombrar con la siguiente nomenclatura:
		- Iniciar con la clave del Ramo (para los Ramos Administrativos y Generales), o clave que tiene asignada en el SICP para Poderes, autónomos y unidades internas de la SHCP o Ramo y UR para las entidades y empresas productivas del Estado (según aplique) a la que pertenece el ente público solicitante.
		- Clave del Registro Federal de Contribuyentes (RFC), sin homoclave del servidor público.
		- En caso de usuarios que asuman dos roles, enviarán dos archivos y deberán incorporar al final del nombre de éstos las letras **C** (Consulta) o **I** (Informante) (aplica para coordinadores sectoriales y en algunos casos para usuarios de las unidades internas de la SHCP).

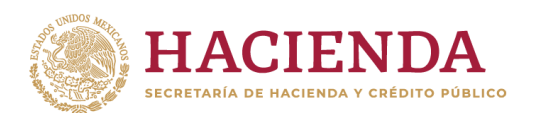

### **Preguntas Frecuentes Mesa de Ayuda**

Ejemplos:

Usuario con un solo rol:

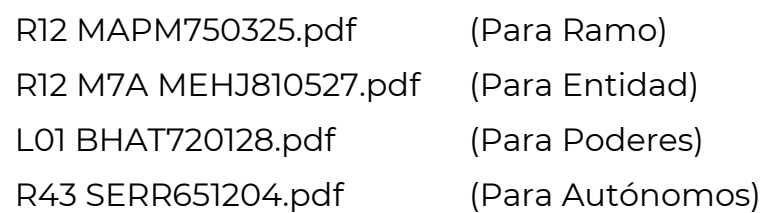

Usuario con dos roles:

R20 LOVJ800627 C.pdf (Consulta) R20 LOVJ800627 I.pdf (Informante)

- d) Enviar la Solicitud de acceso al SICP junto con la copia digitalizada del oficio de designación a la UCG a más tardar el **12 de febrero de 2024** al siguiente correo electrónico: **[cp2023@hacienda.gob.mx](mailto:cp2021@hacienda.gob.mx)**
- <span id="page-6-0"></span>5. ¿Cómo recibiré las claves de acceso (nombre de usuario y contraseña) para acceder al SICP?

La UCG enviará por correo electrónico a los enlaces, previo a la apertura del SICP, su nombre de usuario y contraseña, misma que será de uso personal e intransferible.

Una vez que se abra el SICP-2023 (**8 de marzo de 2024**), la persona usuaria verificará el correcto funcionamiento de su clave de acceso al sistema.

Por seguridad, el usuario deberá cambiar la contraseña de acceso asignada cuando ingrese al SICP.

<span id="page-6-1"></span>6. No he recibido mi contraseña, ¿qué debo hacer?

La UCG enviará por correo electrónico a los enlaces una notificación de confirmación de datos, previo a la apertura del SICP (**8 de marzo de 2024**).

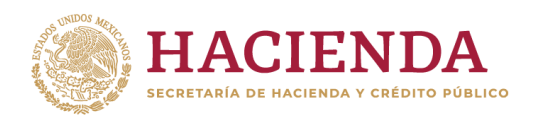

### **Preguntas Frecuentes Mesa de Ayuda**

El ente público deberá asegurarse que se haya cumplido con lo dispuesto en los numerales 3.1.1 Designación de enlaces y 3.3.2 Acceso al SICP de los Lineamientos.

En caso de que haya cumplido todos los requisitos y no haya recibido el correo de notificación, deberá comunicarlo por correo electrónico con fecha límite hasta el 14 de febrero a la siguiente dirección: **[cp2023@hacienda.gob.mx](mailto:cp2021@hacienda.gob.mx)**. También podrá comunicarlo a la Mesa de Ayuda como lo estipula el numeral 3.1.6 Atención de dudas y asistencia técnica de los Lineamientos para la Integración de la Cuenta Pública 2023.

Si realizó el procedimiento antes citado y no recibió las claves de acceso, puede deberse a:

- No registró correctamente su correo electrónico en la solicitud de acceso. Verifique y solicite el ajuste.
- Su cuenta de correo electrónico se encuentra saturada. Verifique y depure su cuenta.
- <span id="page-7-0"></span>7. ¿Cuál es el proceso para dar de baja a un usuario?

El ente público es responsable de informar mediante oficio a la UCG de las y los servidores públicos que serán dados de baja como enlaces. Asimismo, deberá enviar una nueva Solicitud de Acceso, seleccionando en el campo "Tipo de Solicitud" la opción "Baja", conservando los datos capturados en su solicitud inicial de Alta.

<span id="page-7-1"></span>8. ¿Cuál es el proceso para actualizar los datos de un usuario?

El ente público deberá informar a la UCG las modificaciones a realizar para las y los servidores públicos designados como enlaces. Asimismo, deberá enviar una nueva Solicitud de Acceso, seleccionando en el campo "Tipo de Solicitud" la opción "Modificación", así como con los cambios respectivos.

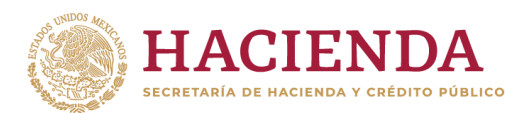

### **Preguntas Frecuentes Mesa de Ayuda**

<span id="page-8-0"></span>9. ¿Cuál es el proceso para recuperar o cambiar mi contraseña?

Para la recuperación y cambio de contraseña en SICP, es necesario ingresar a la página de inicio del aplicativo y seguir los siguientes pasos:

o Localizar la opción "Recuperar contraseña" que se encuentra en la esquina superior izquierda y dar clic:

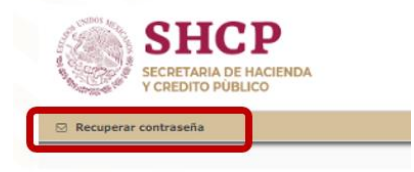

o Colocar el nombre del usuario que desea recuperar o cambiar la contraseña, así como el correo electrónico dado de alta en el aplicativo, y dar clic en el botón "Enviar correo":

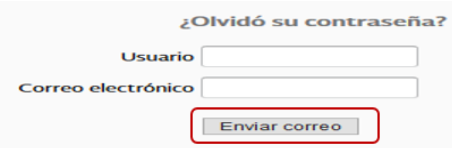

o Recibirá un correo electrónico de SICP (remitente ICP) en el que se indicará una liga para el cambio de contraseña, es indispensable abrir dicha liga, colocar la nueva contraseña y dar clic en el botón "Guardar":

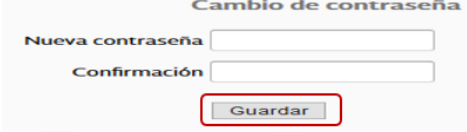

o Posteriormente se deberá localizar la opción "Volver a la pantalla de acceso" que se encuentra en la esquina superior izquierda y dar clic:

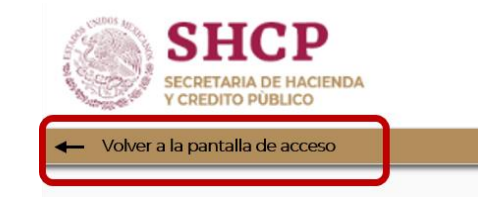

o Ingresar nuevamente con el nombre de usuario y la nueva contraseña.

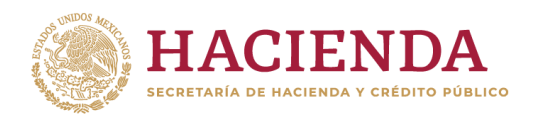

### **Preguntas Frecuentes Mesa de Ayuda**

<span id="page-9-0"></span>10. Olvidé mi contraseña de acceso al SICP, ¿qué debo hacer?

Ejecutar el proceso de recuperar contraseña, desde el aplicativo (como se indica en el punto 9.).

<span id="page-9-1"></span>11. No puedo ver la información Contable y/o Presupuestal, ¿qué debo hacer?

Verificar el "Perfil del Usuario" solicitado en la "Solicitud de Acceso", en caso de cambio se deberá notificar a la Mesa de Ayuda como se estipula en el numeral 3.1.6 Atención de dudas y asistencia técnica de los Lineamientos para la Integración de la Cuenta Pública 2023.

#### <span id="page-9-3"></span><span id="page-9-2"></span>**Acceso al Sistema**

12. ¿Cuál es la liga de acceso SICP?

La liga de acceso es: **https://icp.hacienda.gob.mx/CuentaPublica/login.jsp**

Recuerde que el acceso al SICP será a partir del **8 de marzo de 2024**, y es necesario ingresar con el nombre de usuario y contraseña asignados y enviados por correo previamente.

<span id="page-9-4"></span>13. ¿Qué navegador debo utilizar para ingresar al SICP?

El SICP funciona con cualquier navegador Chrome, Mozilla, Internet Explorer.

<span id="page-9-5"></span>14. Error al iniciar sesión: Acceso denegado "La cuenta de usuario está bloqueada"

Es necesario verificar los datos de usuario y/o contraseña para poder ingresar. Después de 3 intentos fallidos el SICP bloquea las claves, proceda a ejecutar el proceso de recuperar contraseña desde el aplicativo (ver punto 9 de esta Guía).

<span id="page-9-6"></span>15. No puedo ingresar al SICP

Las causas pueden ser varias, verifica los siguientes puntos en el orden indicado:

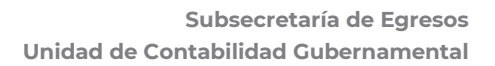

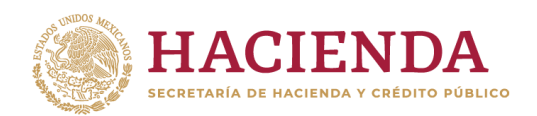

### **Preguntas Frecuentes Mesa de Ayuda**

- a. La liga de acceso es **<https://icp.hacienda.gob.mx/CuentaPublica/login.jsp>**
- b. Tienes acceso a la red local del ente.
- c. Contacta a tu área de tecnologías para verificar que no exista un problema de comunicaciones.
- d. Si al realizar las acciones anteriores el problema persiste, reporta la situación a la mesa de ayuda.

### <span id="page-10-0"></span>**Carga de Información al Sistema**

<span id="page-10-1"></span>16. ¿Cuál es la fecha de apertura del SICP?

A partir del **8 de marzo de 2024** podrá ingresar con el nombre de usuario y contraseña enviados.

- <span id="page-10-2"></span>17. ¿Dónde puedo consultar los Lineamientos para la Cuenta Pública 2023?
	- **-** En el aplicativo SICP, sección "Información General".
	- **-** En la siguiente dirección electrónica:

#### **<https://www.cuentapublica.hacienda.gob.mx/es/CP/cuenta>**

<span id="page-10-3"></span>18. ¿Existe algún manual o guía de apoyo para la carga de información en el aplicativo SICP?

Si existe, las guías para el llenado de formatos y para la elaboración de los documentos que son requeridos para obtener información podrán ser consultados en:

- **-** En el aplicativo SICP, sección "Información General".
- **-** En la siguiente dirección electrónica:

#### **<https://www.cuentapublica.hacienda.gob.mx/es/CP/cuenta>**

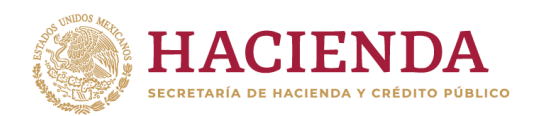

### **Preguntas Frecuentes Mesa de Ayuda**

<span id="page-11-0"></span>19. ¿Cuáles son los plazos de carga de información de los Poderes Legislativo y Judicial, así como Órganos Autónomos en el aplicativo?

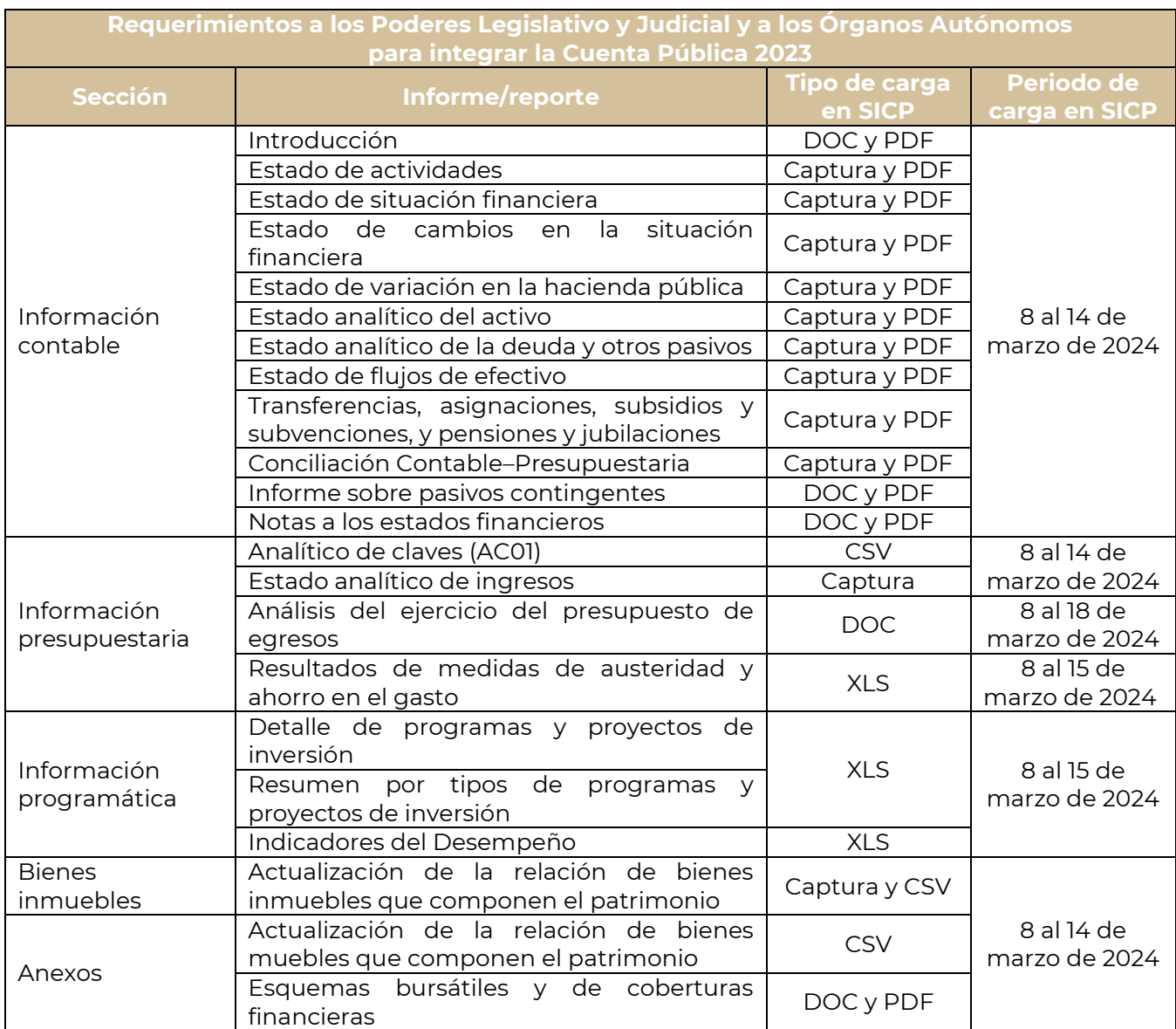

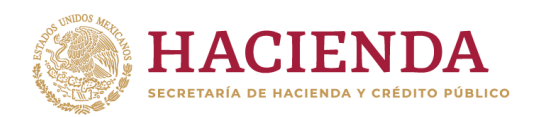

### **Preguntas Frecuentes Mesa de Ayuda**

<span id="page-12-0"></span>20.¿Cuáles son los plazos de revisión definitiva de los reportes que se generan en el SICP de los Poderes Legislativo y Judicial, así como Órganos Autónomos?

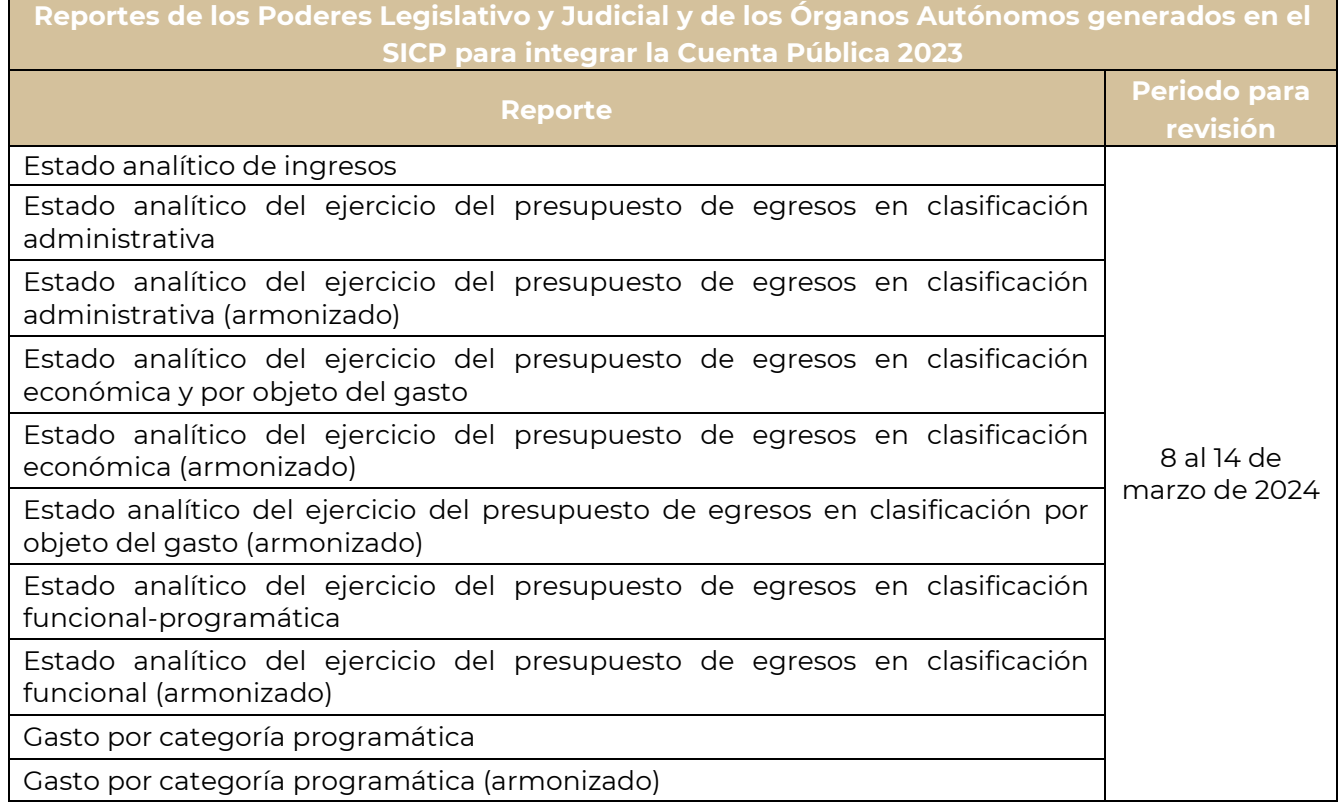

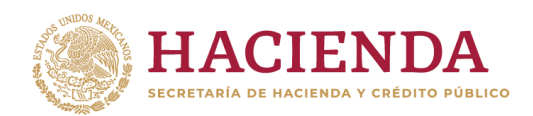

### **Preguntas Frecuentes Mesa de Ayuda**

<span id="page-13-0"></span>21. ¿Cuáles son los plazos de carga de información de los Ramos administrativos y generales en el aplicativo?

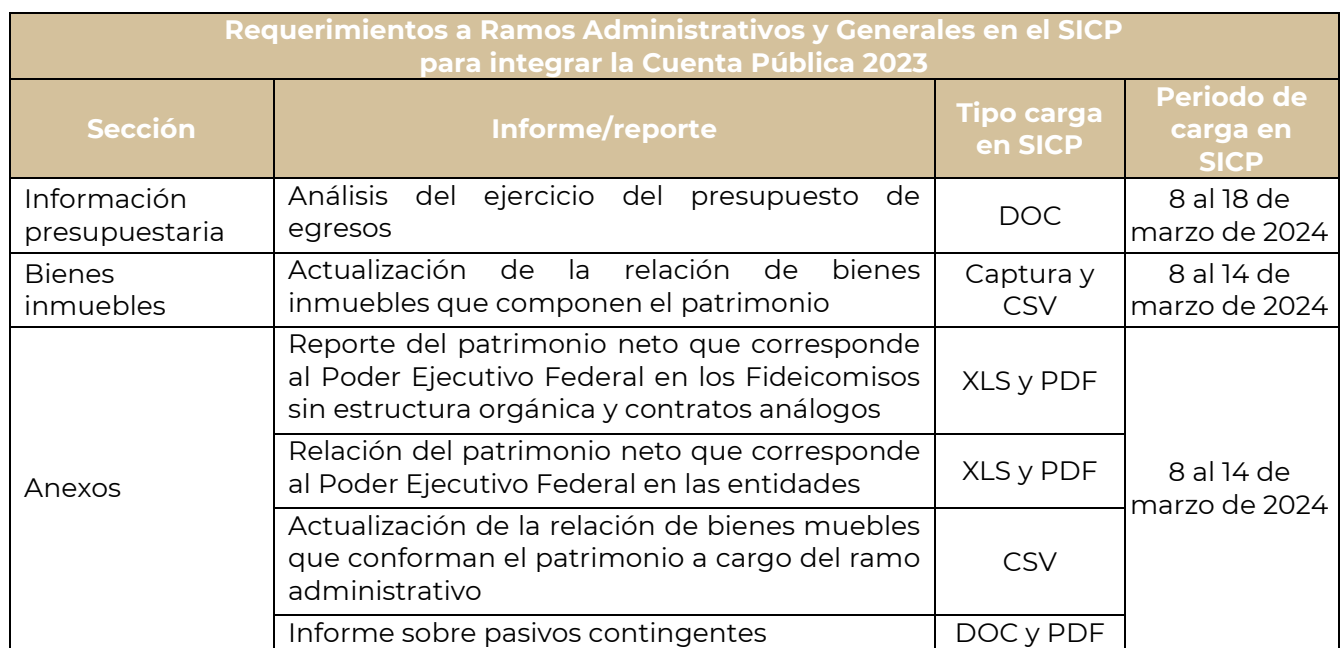

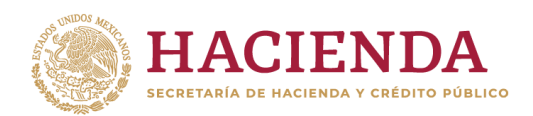

### **Preguntas Frecuentes Mesa de Ayuda**

<span id="page-14-0"></span>22. ¿Cuáles son los plazos de revisión definitiva de los reportes que se generan en el SICP de los Ramos administrativos y generales en el aplicativo?

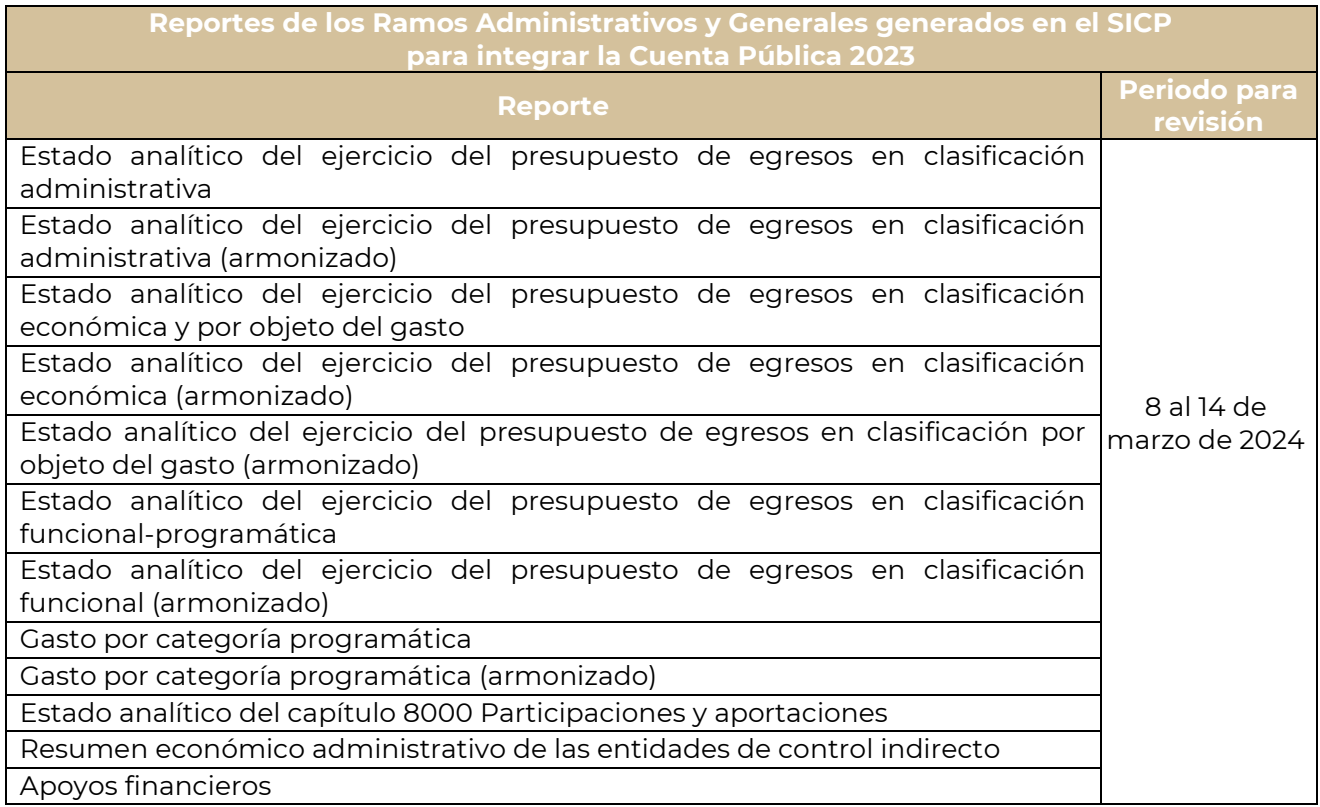

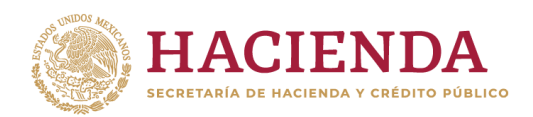

### **Preguntas Frecuentes Mesa de Ayuda**

<span id="page-15-0"></span>23. ¿Cuáles son los plazos de carga de información de Entidades Paraestatales y Empresas Productivas del Estado?

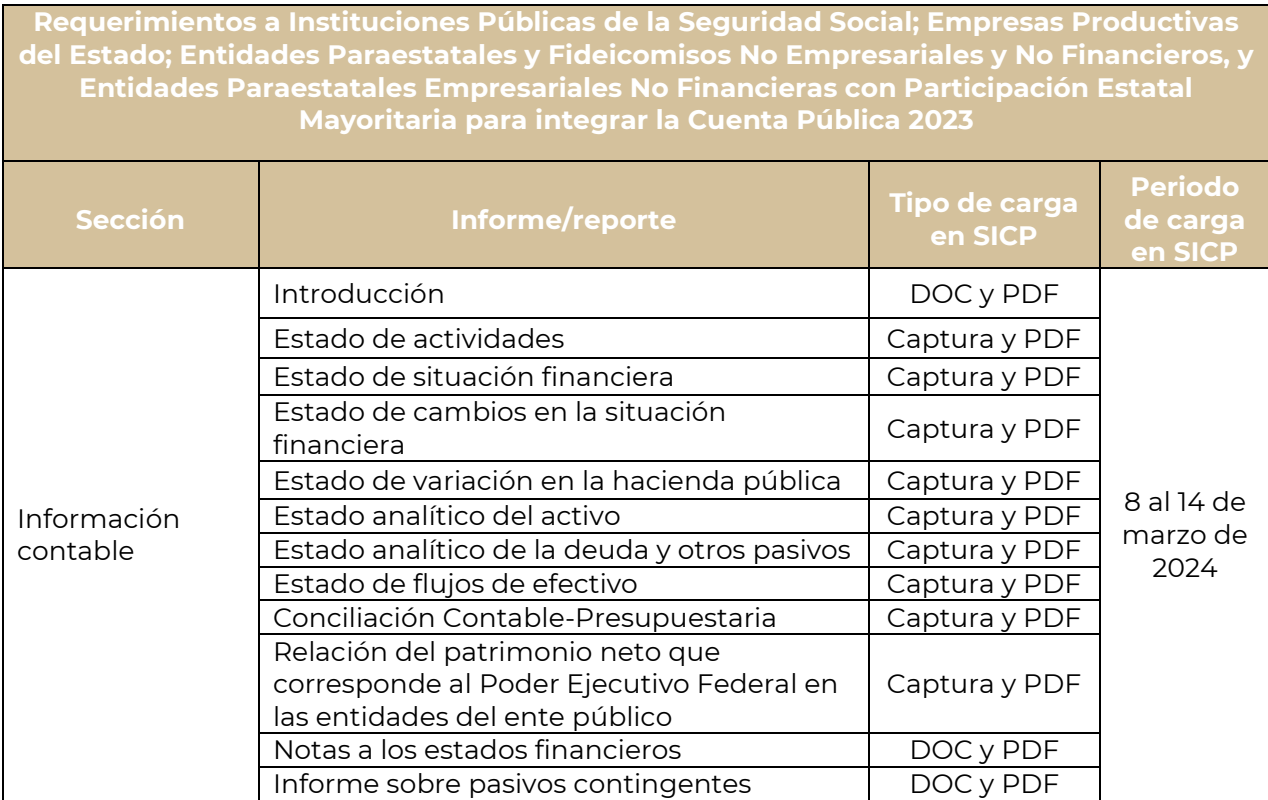

**Requerimientos a Entidades Paraestatales Empresariales Financieras Monetarias con Participación Estatal Mayoritaria, Entidades Paraestatales Empresariales Financieras No Monetarias con Participación Estatal Mayoritaria, Fideicomisos Financieros Públicos con Participación Estatal Mayoritaria e Instituto del Fondo Nacional para el Consumo de los Trabajadores para integrar la Cuenta Pública 2023** 

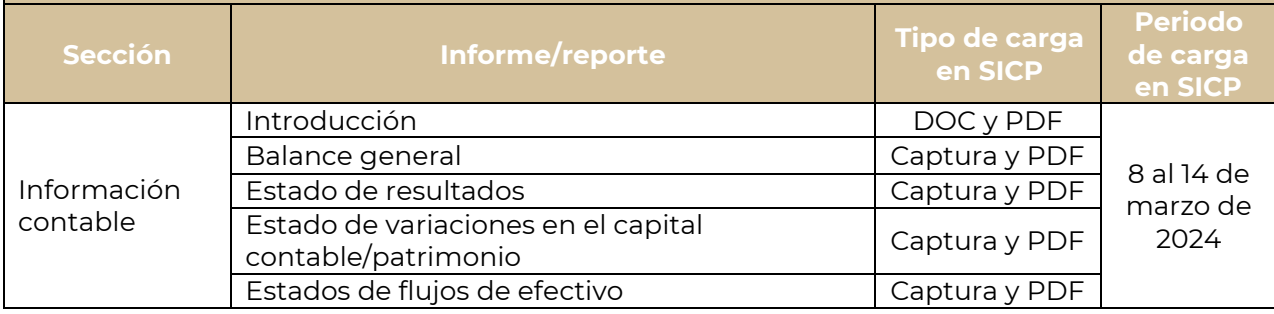

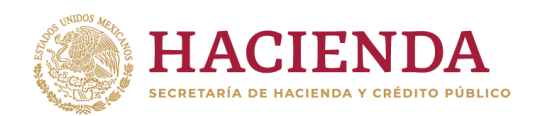

### **Preguntas Frecuentes Mesa de Ayuda**

**Requerimientos a Entidades Paraestatales Empresariales Financieras Monetarias con Participación Estatal Mayoritaria, Entidades Paraestatales Empresariales Financieras No Monetarias con Participación Estatal Mayoritaria, Fideicomisos Financieros Públicos con Participación Estatal Mayoritaria e Instituto del Fondo Nacional para el Consumo de los Trabajadores para integrar la Cuenta Pública 2023** 

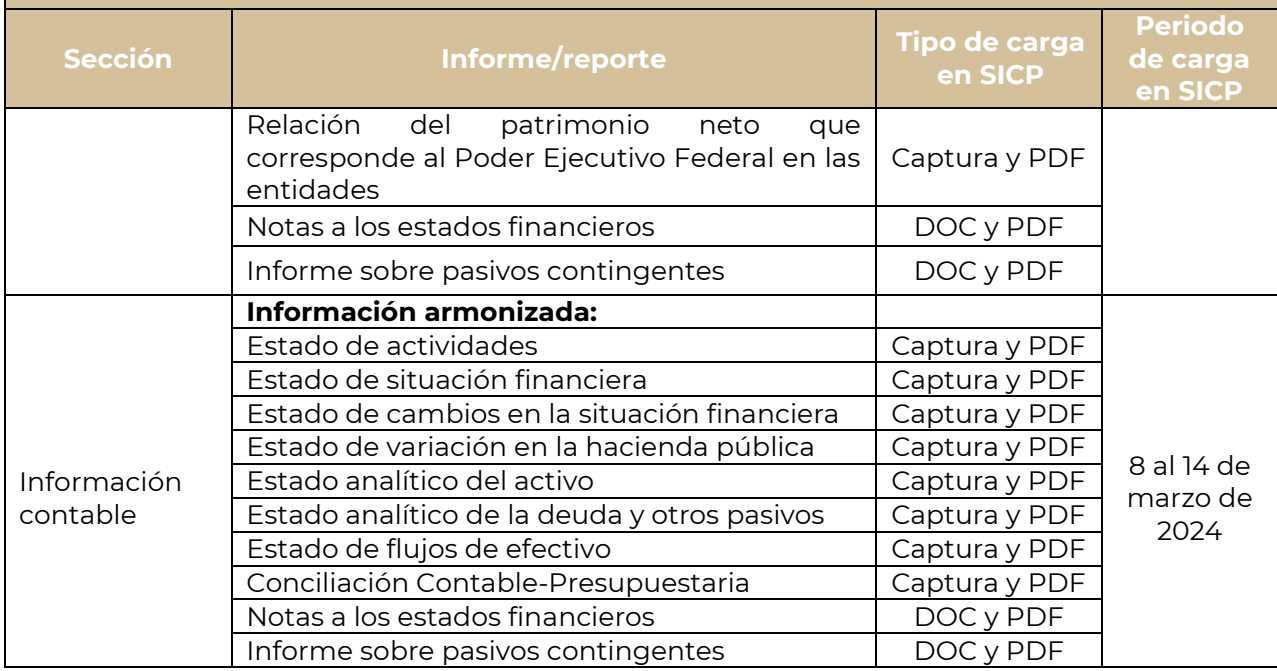

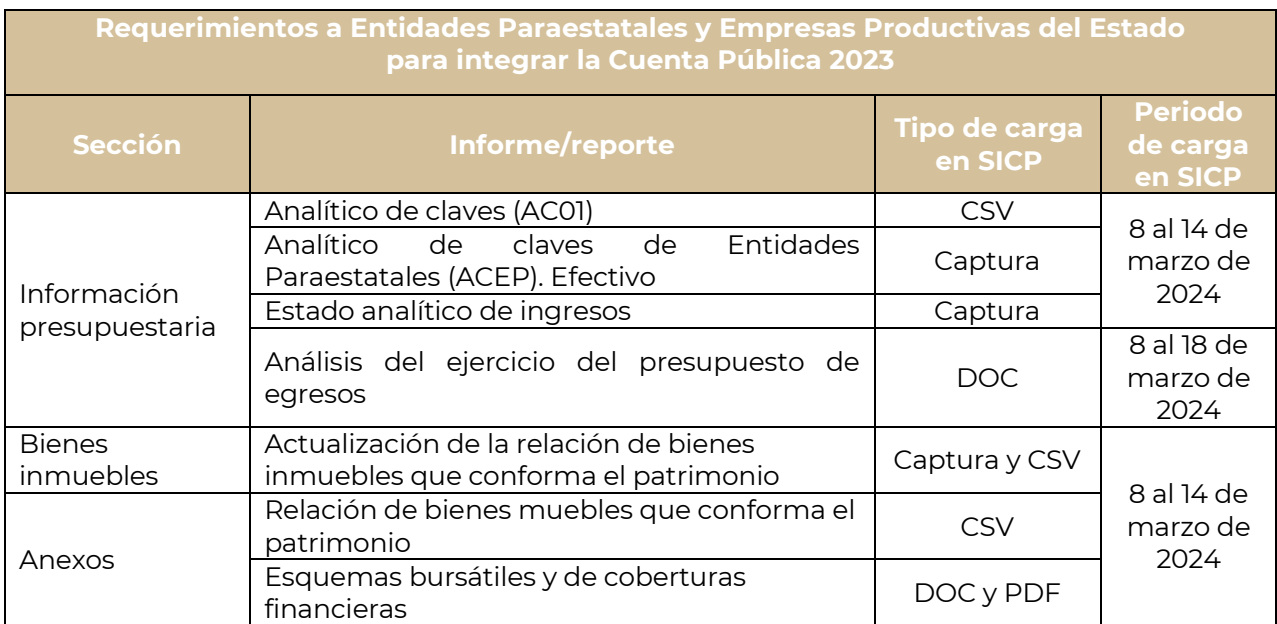

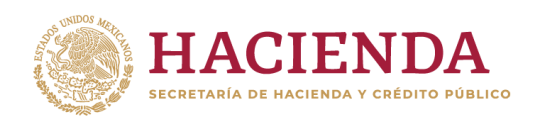

### **Preguntas Frecuentes Mesa de Ayuda**

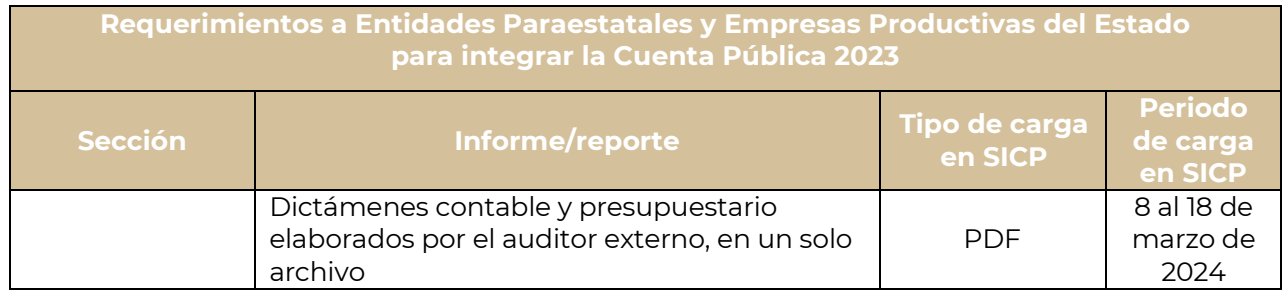

<span id="page-17-0"></span>24.¿Cuáles son los plazos de revisión definitiva de los reportes que se generan en el SICP de Entidades Paraestatales y Empresas Productivas del Estado?

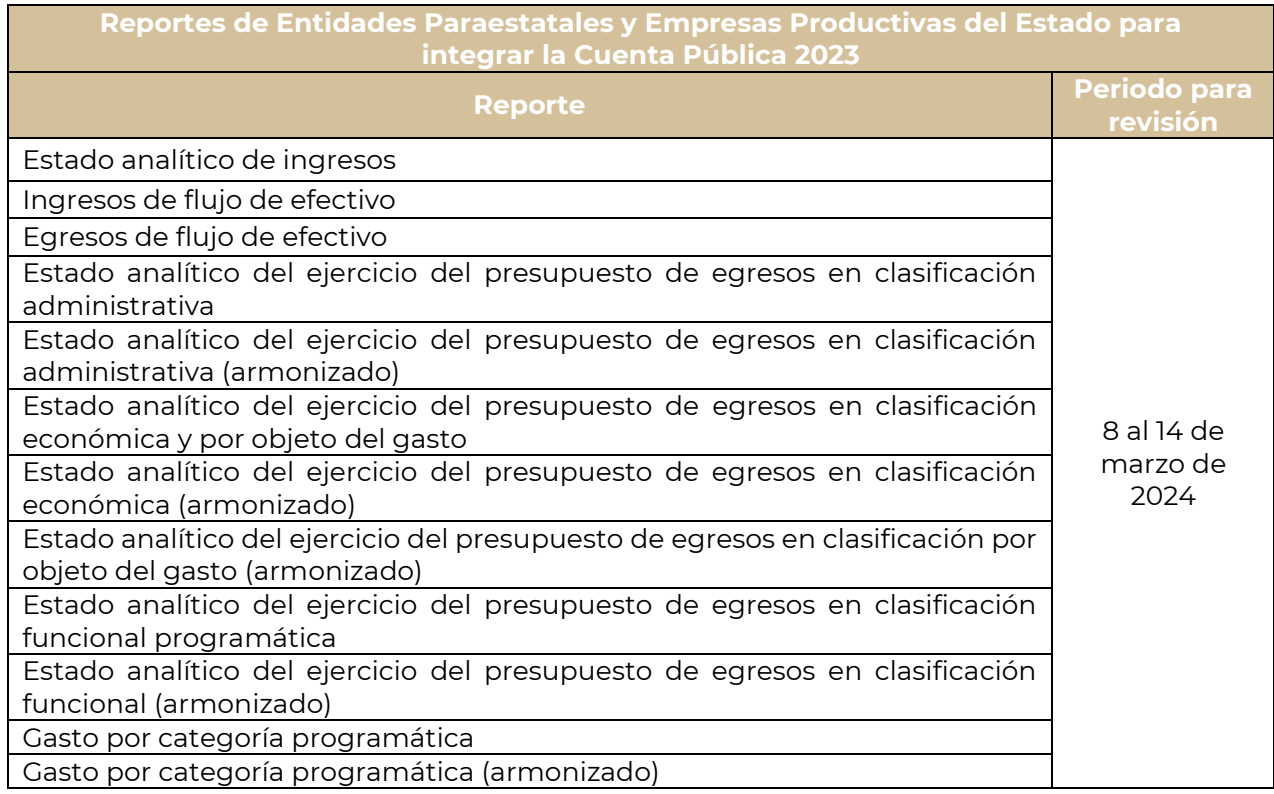

- <span id="page-17-1"></span>25. ¿Cuáles son los plazos de carga de información de Unidades Administrativas de la SHCP como son:
	- $\checkmark$  Unidad de Política y Control Presupuestario (UPCP)
	- $\checkmark$  Servicio de Administración Tributaria (SAT)
	- $\checkmark$  Unidad de Política de Ingresos Tributarios (UPIT)
	- Unidad de Planeación Económica de la Hacienda Pública (UPEHP)

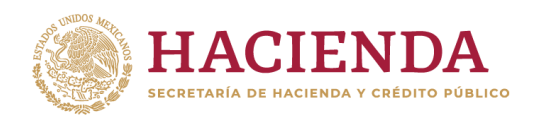

## **Preguntas Frecuentes Mesa de Ayuda**

 Unidad de Crédito Público y Asuntos Internacionales de Hacienda (UCPAIH)

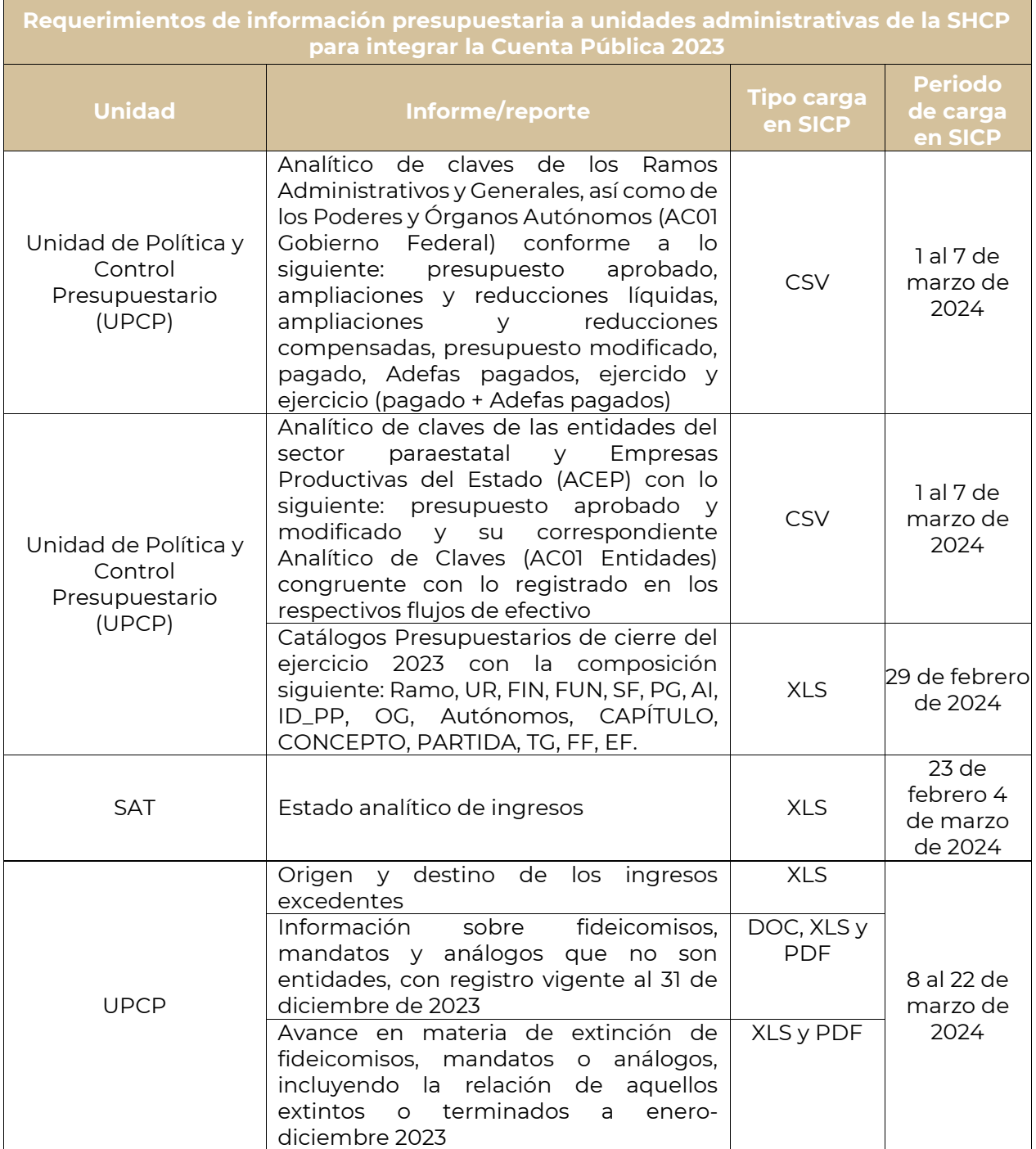

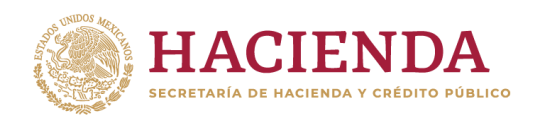

### **Preguntas Frecuentes Mesa de Ayuda**

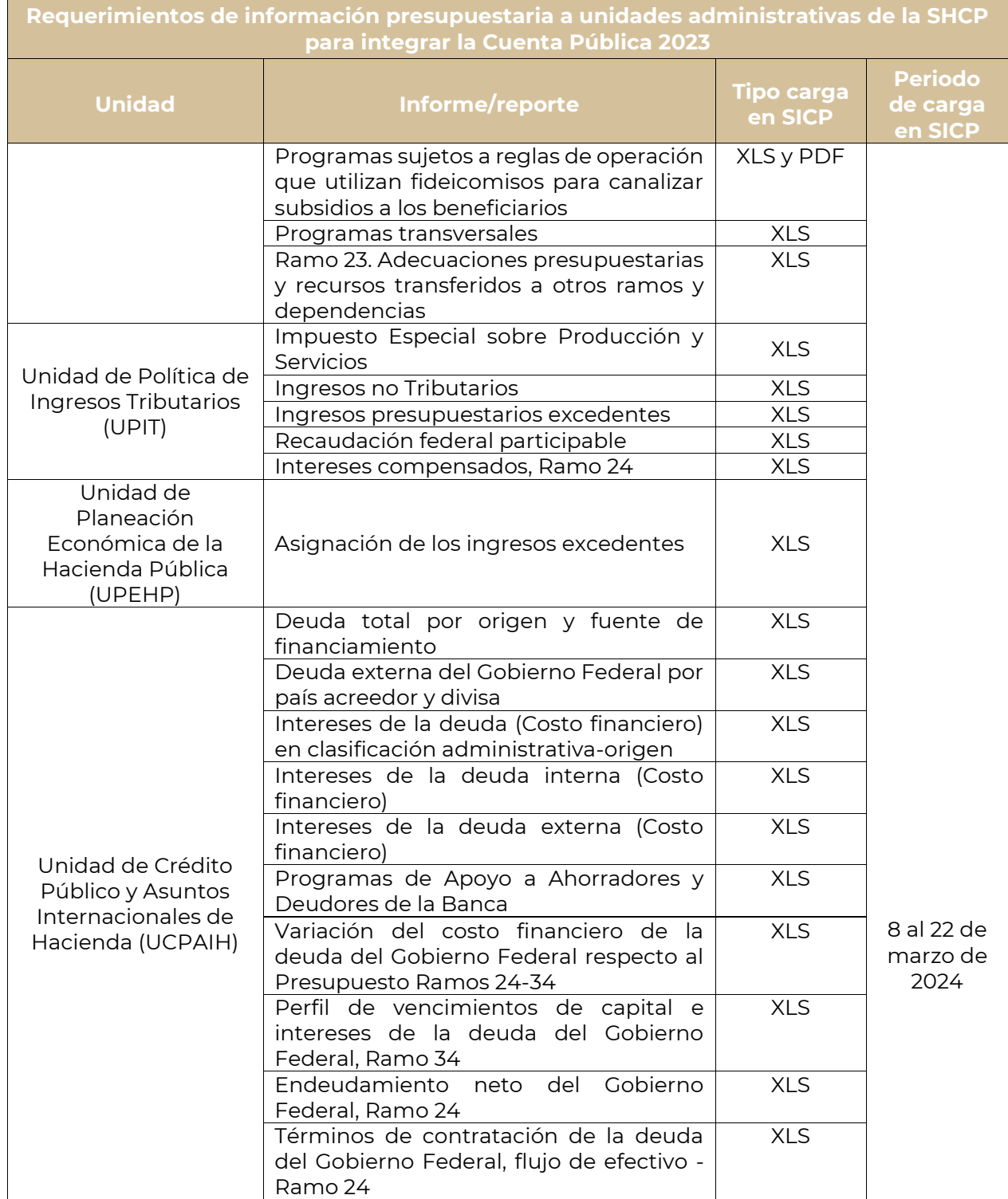

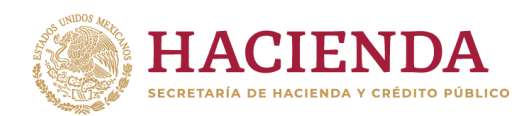

### **Preguntas Frecuentes Mesa de Ayuda**

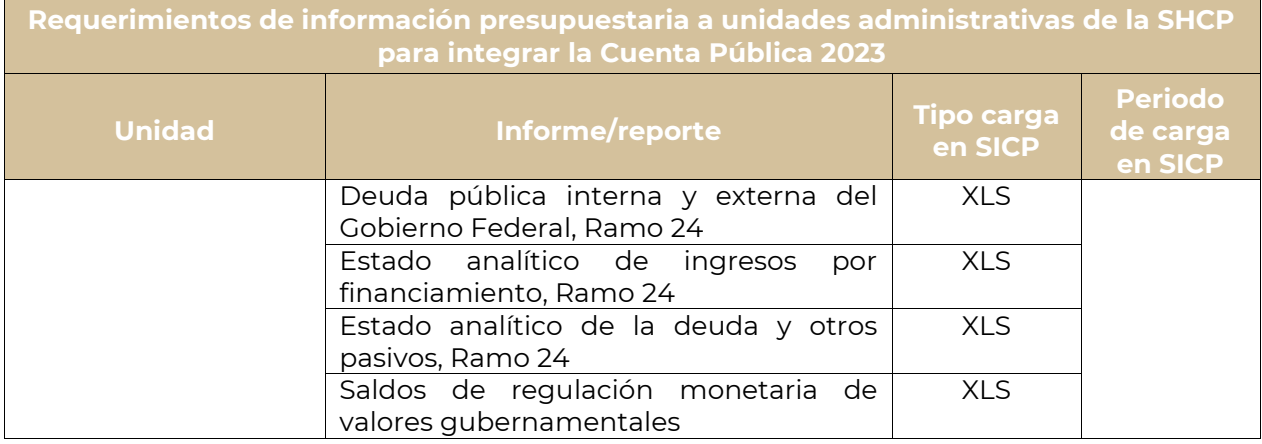

<span id="page-20-0"></span>26.¿Cuáles son los plazos y acciones para la entrega a la Unidad de Inversiones (UI) de la información sobre los Programas y Proyectos de Inversión (PPI), los Programas y Proyectos de Inversión, los Proyectos para Prestación de Servicios y los proyectos de Asociaciones Público Privadas en los términos señalados en los "Lineamientos para el seguimiento del ejercicio de los programas y proyectos de inversión, proyectos de infraestructura productiva de largo plazo y proyectos de asociaciones público privadas de la Administración Pública Federal", publicados en el Diario Oficial de la Federación el 20 de febrero de 2015.

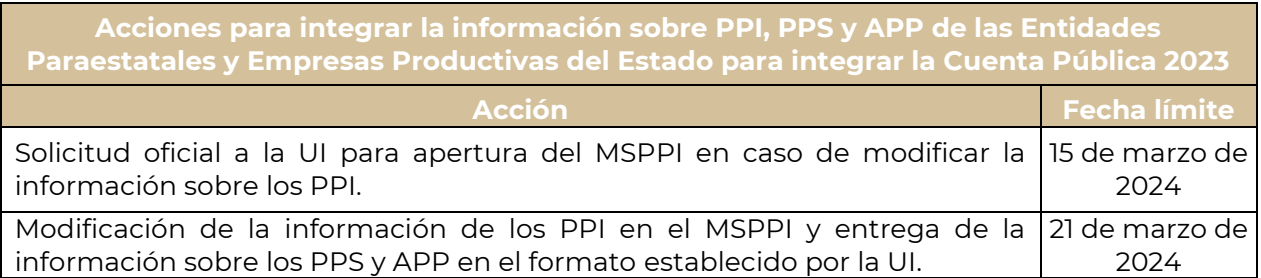

<span id="page-20-1"></span>La solicitud a la UI para abrir el MSPPI se refiere a la autorización para modificar por circunstancias excepcionales la información sobre los PPI reportada a ese módulo y se realizará mediante oficio dirigido a los directores generales adjuntos de proyectos del ramo correspondiente. Una vez analizadas dichas circunstancias excepcionales la UI podrá determinar si autoriza o no la modificación correspondiente.

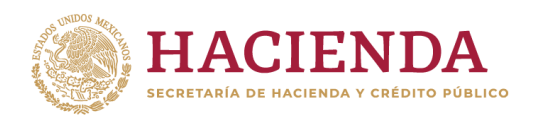

### **Preguntas Frecuentes Mesa de Ayuda**

<span id="page-21-0"></span>La información de los PPI, PPS y APP que se presentará en la Cuenta Pública 2023 deberá considerar los elementos que se señalan en el Anexo C de los Lineamientos.

<span id="page-21-1"></span>27.¿Cuáles son los plazos y acciones para la entrega del reporte a la Unidad de Evaluación del Desempeño (UED) del avance final de las metas comprometidas en todos los indicadores de desempeño, para el ciclo presupuestario 2023 en términos de lo establecido en los "Lineamientos para la revisión, actualización mejora, calendarización y seguimiento de los Indicadores del Desempeño de los Programas presupuestarios para el Ejercicio Fiscal 2023" y conforme a lo siguiente:

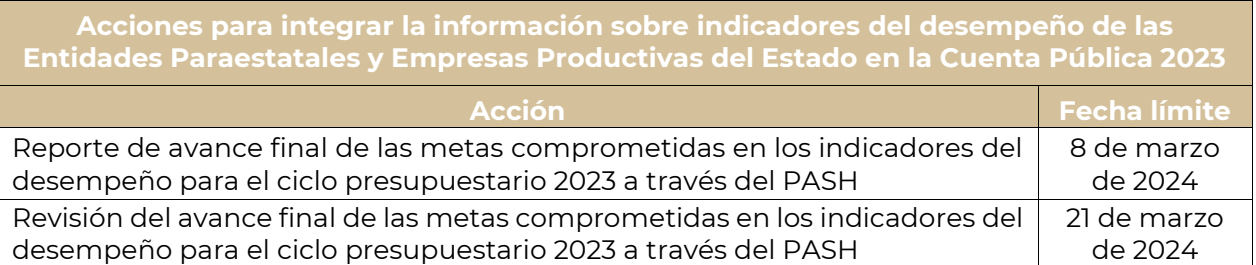

<span id="page-21-2"></span>En el reporte de avance final, se deberá realizar un análisis en torno al cumplimiento de las metas comprometidas y ser registrado en los apartados de Causas, Efectos y Otros motivos del PASH. El análisis será para todo el universo de indicadores del desempeño registrados en el PASH que se encuentran contenidos en los Instrumentos de Seguimiento del Desempeño (Matriz de Indicadores para Resultados o Ficha de Indicador del Desempeño). Con lo anterior, se generarán los archivos denominados Objetivos, Indicadores y Metas (OIM).

<span id="page-21-3"></span>28.¿Por qué se despliega el mensaje: "Se esperaba un archivo de tipo Microsoft Word versión 97 o 2003 (.doc)" cuando cargo un archivo?

Está intentando cargar un archivo tipo Word .docx. Los archivos de notas, informes, análisis o esquemas deben ser cargados en un archivo tipo Word versión 97 o 2003 (.doc).

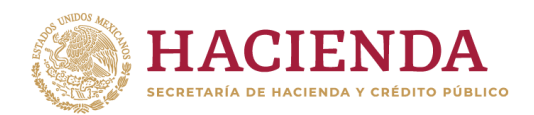

### **Preguntas Frecuentes Mesa de Ayuda**

<span id="page-22-0"></span>29.¿Por qué se despliega el mensaje: "Se esperaba un archivo de tipo Microsoft Excel versión 97 o 2003 (.xls)" cuando cargo un archivo?

Está intentando cargar un archivo tipo Excel .xlsx. Los archivos de indicadores, detalles, resumen y relación deben ser cargados en un archivo tipo Excel versión 97 o 2003 (.xls).

<span id="page-22-1"></span>30.¿Por qué se despliega el mensaje: "Se esperaba un archivo de tipo xls (.xls)"cuando cargo un archivo?

Está intentando cargar un archivo tipo Excel .xlsx. Los archivos de bienes inmuebles deben ser cargados en un archivo tipo Excel versión 97 o 2003 (.xls).

<span id="page-22-2"></span>31. ¿Cuál es el mecanismo para agregar notas específicas a los cuadros en el SICP?

El informante deberá solicitar por correo la incorporación de la(s) nota(s) indicando el cuadro en el que desea que aparezca y la justificación correspondiente a través de la Mesa de Ayuda. Una vez que se analice la información al interior de la Unidad de Contabilidad Gubernamental, se procederá a incorporar la información, o en su caso se le notificará que no fue posible hacerlo en los términos que se solicita.